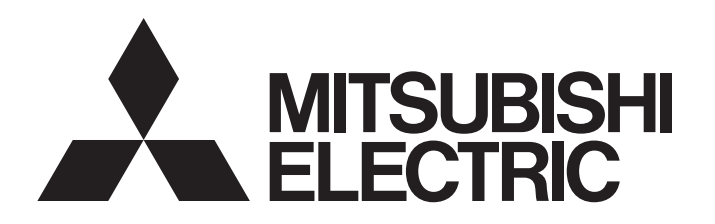

# TECHNICAL BULLETIN [ 1 / 7 ]

[Issue No.] FA-A-0184 [Title] Production discontinuation of MELSEC-Q series ATA card, Q2MEM-8MBA [Date of Issue] February 2015 [Relevant Models] Q2MEM-8MBA

Thank you for your continued support of Mitsubishi programmable controllers, MELSEC-Q series. Production of the MELSEC-Q series ATA card, Q2MEM-8MBA, will be discontinued.

### **1. Model to be discontinued**

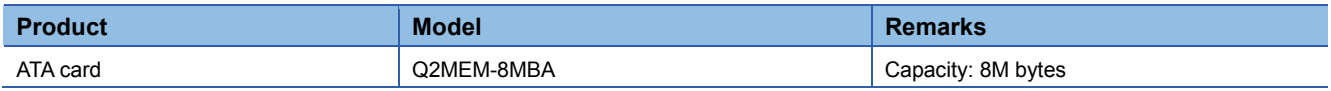

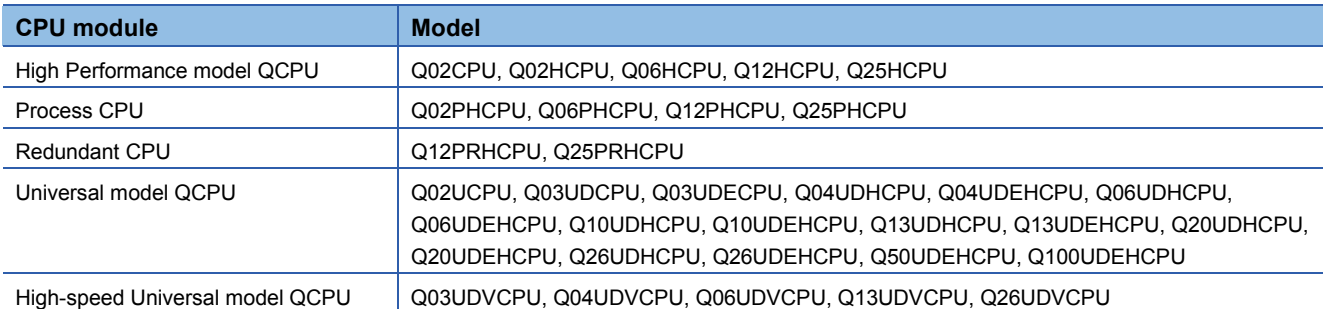

The following lists the CPU modules used in this technical bulletin.

# **2. Schedule**

Transition to made-to-order: September 15, 2016 Order acceptance: Through November 15, 2016 Production discontinuation: December 15, 2016

# **3. Reason for discontinuation**

Some parts of the memory card are now obsolete, and we will have difficulty to maintain our production system.

# **4. Repair support**

Repair support period: Until December 15, 2023 (for seven years after the discontinuation of production)

#### **5. Alternative models**

It is difficult to develop interchangeable products for the above ATA card because some parts of the card are obsolete and the needs of the card in the market are now declining. Please use an SRAM card (Q2MEM-1MBS, Q2MEM-2MBS, Q3MEM-4MBS, or Q3MEM-8MBS) or the built-in memory of a CPU module (program memory, standard RAM, or standard ROM) as an alternative memory device (refer to Chapter 7).

# **MITSUBISHI ELECTRIC CORPORATION**

HEAD OFFICE : TOKYO BUILDING, 2-7-3 MARUNOUCHI, CHIYODA-KU, TOKYO 100-8310, JAPAN NAGOYA WORKS: 1-14, YADA-MINAMI 5-CHOME, HIGASHI-KU, NAGOYA , JAPAN

# TECHNICAL BULLETIN [ 2 / 7 ]

[Issue No.] FA-A-0184

- We recommend the following solutions for the production discontinuation of the Q2MEM-8MBA.
- **(1) Purchase another or more Q2MEM-8MBA as a spare before the order acceptance date described in Chapter 2.**
- **(2) Consider replacing a memory device from the Q2MEM-8MBA to an SRAM card or the built-in memory of a CPU module.**
- **(3) If purchasing a new CPU module, purchase a High-speed Universal model QCPU.**
- **(4) If the CPU module currently-used (High Performance model QCPU, Process CPU, or Universal model QCPU) accesses the PLC user data file (\*\*\*.CSV/BIN) stored in the Q2MEM-8MBA by using the SP.FREAD and SP.FWRITE instructions, replace the CPU module with a High-speed Universal model QCPU and store the PLC user data file in the SD memory card. Since the Redundant CPU cannot be replaced with a High-speed Universal model QCPU, purchase another or more Q2MEM-8MBA as a spare.**

#### **7. Alternative products**

#### **7.1 Alternative products for each CPU module type**

**(1) When a High Performance model QCPU, Process CPU, or Redundant CPU\*3 is used**  The following memory devices are available as alternatives.

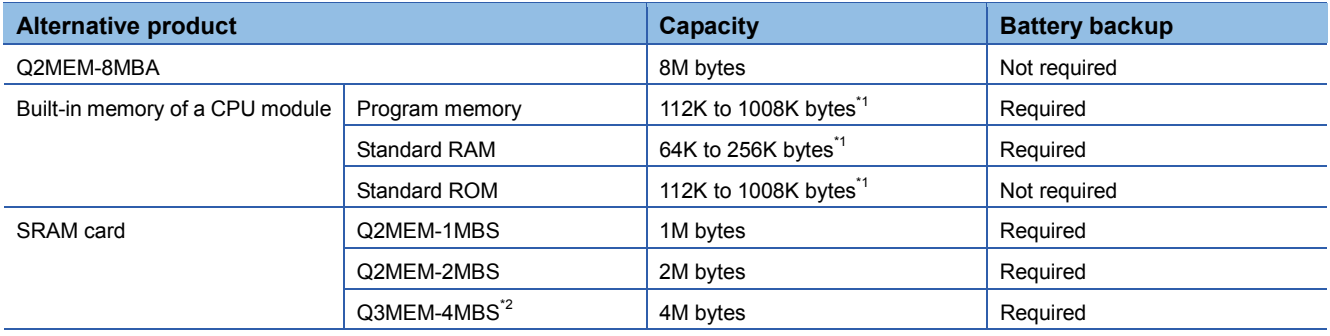

\*1 Capacity differs depending on the CPU module used.

\*2 This card will be used with a CPU module with a serial number (first five digits) of "16021" or later, which was shipped in February 2014 or later. The serial number can be checked on the rating plate located on the side of the module.

\*3 In a redundant CPU system, an error occurs if different memory devices are used in a control system and a standby system. Please use the same alternative memory device when performing the replacement.

# **(2) When a Universal model QCPU is used**

The following memory devices are available as alternatives.

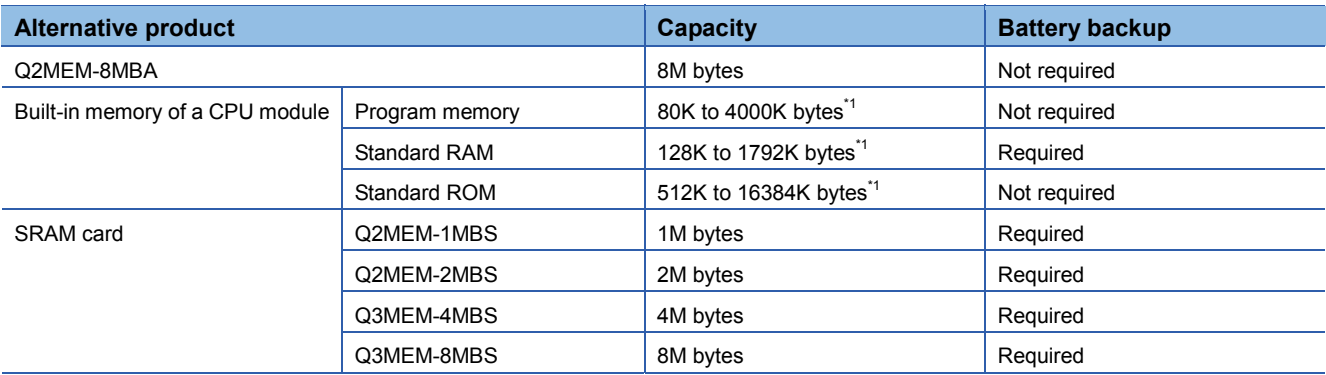

\*1 Capacity differs depending on the CPU module used.

#### **(3) When a High-speed Universal model QCPU is used**

If the CPU module currently-used is replaced with a High-speed Universal model QCPU, the following memory devices will be available as alternatives.

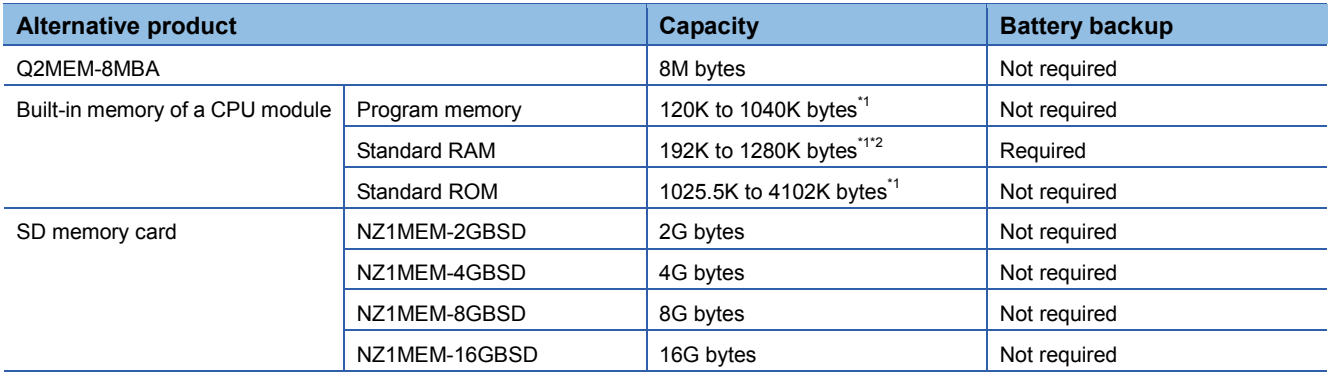

\*1 Capacity differs depending on the CPU module used.

\*2 The use of an extended SRAM cassette increases the standard RAM capacity (up to 8M bytes).

#### **7.2 Files that can be stored in alternative memory devices**

#### **(1) When a High Performance model QCPU, Process CPU, or Redundant CPU is used**

Files in the Q2MEM-8MBA can be stored in the following alternative memory devices.

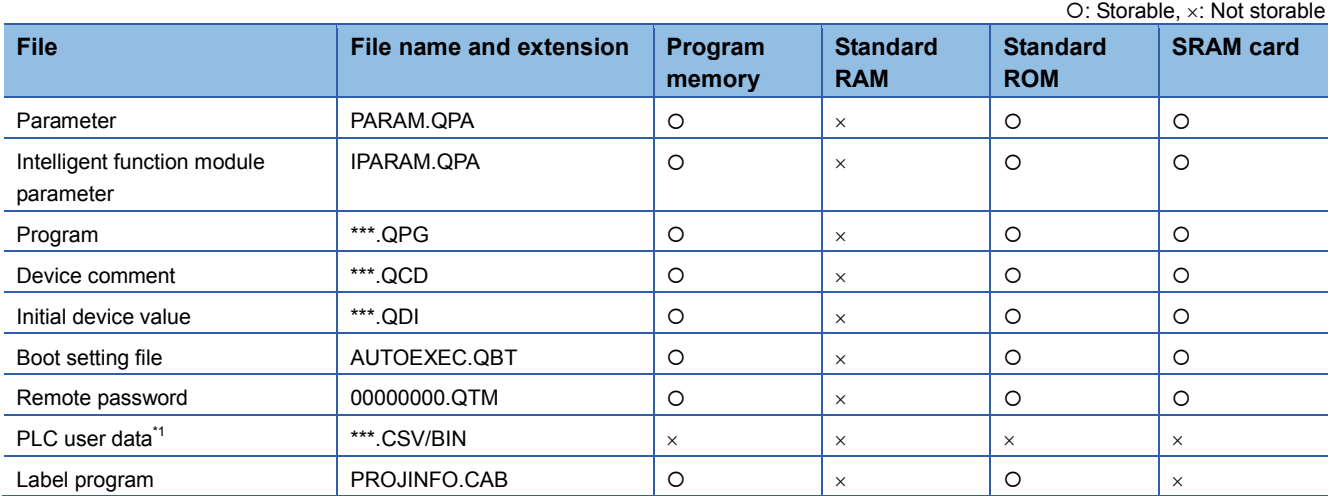

\*1 If the CPU module currently-used (High Performance model QCPU or Process CPU) stores the PLC user data file (\*\*\*.CSV/BIN) in the Q2MEM-8MBA, replace the CPU module with a High-speed Universal model QCPU and store the PLC user data file in the SD memory card. Since the Redundant CPU cannot be replaced with a High-speed Universal model QCPU, purchase another or more Q2MEM-8MBA as a spare.

[Issue No.] FA-A-0184

#### **(2) When a Universal model QCPU is used**

Files in the Q2MEM-8MBA can be stored in the following alternative memory devices.

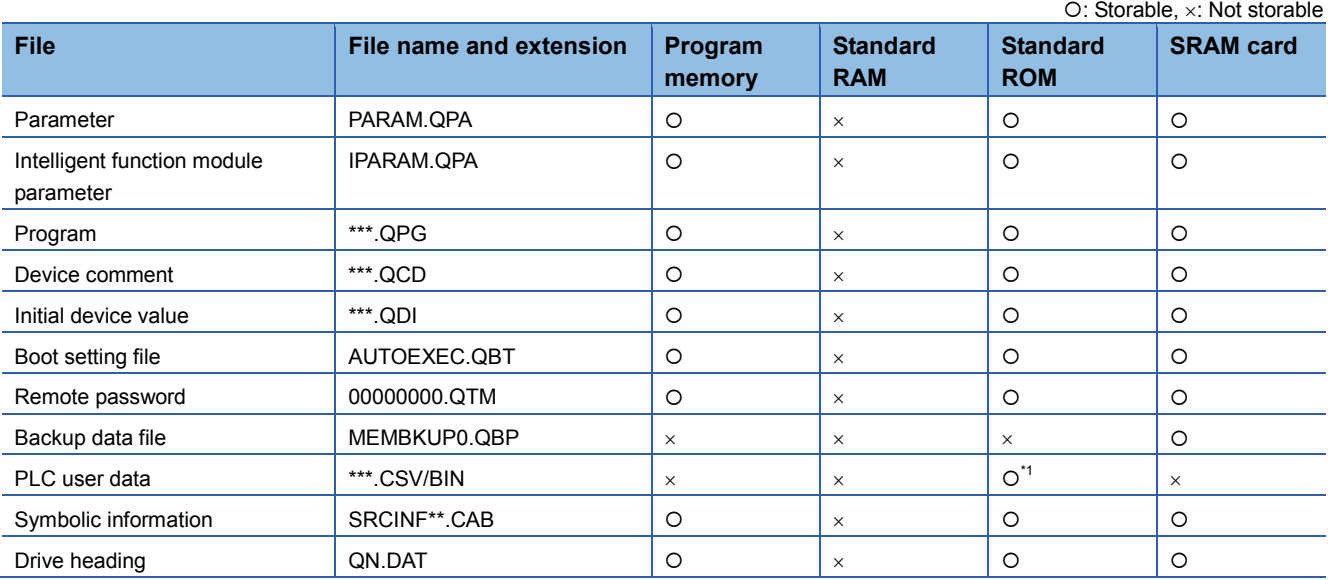

\*1 The file can no longer be accessed by using the SP.FREAD and SP.FWRITE instructions. If the CPU module accesses the file stored in the Q2MEM-8MBA by using these instructions, replace the CPU module with a High-speed Universal model QCPU, and store the file in the SD memory card.

#### **(3) When a High-speed Universal model QCPU is used**

Files in the Q2MEM-8MBA can be stored in the following alternative memory devices.

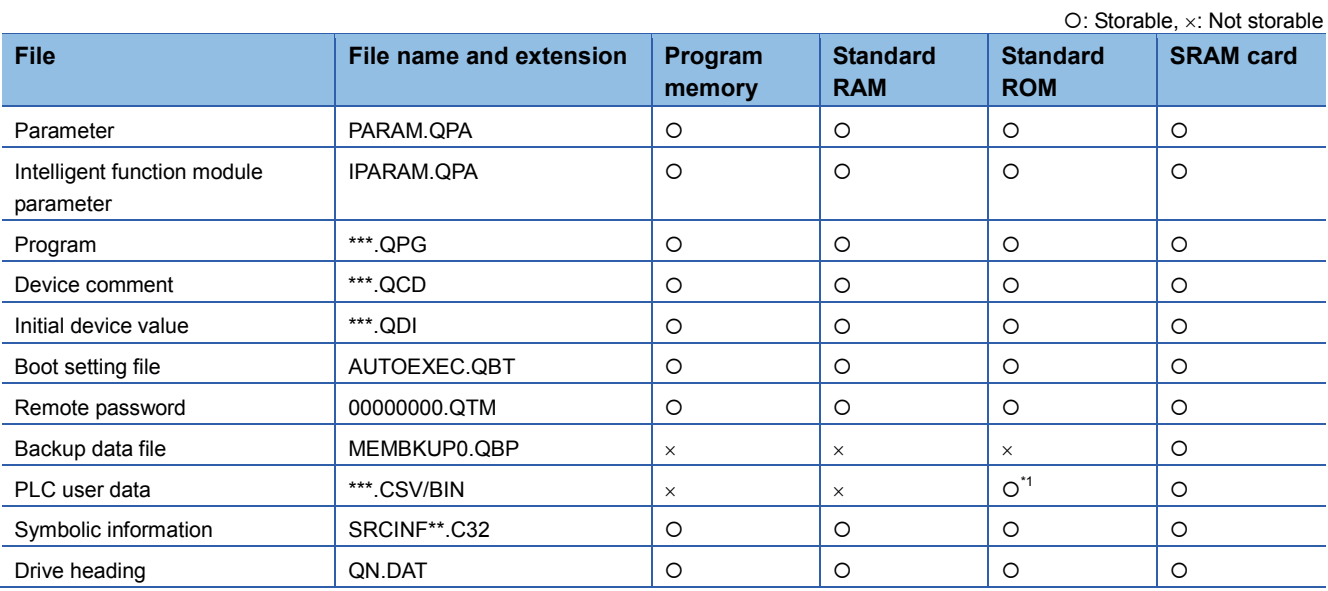

\*1 The file can no longer be accessed by using the SP.FREAD and SP.FWRITE instructions. If the CPU module accesses the file stored in the Q2MEM-8MBA by using these instructions, store the file in the SD memory card.

### **8. Alternative methods**

#### **8.1 To use the memory device for boot operation**

Please consider either of the following alternative methods.

- Replace the Q2MEM-8MBA with an SRAM card (or an SD memory card when a High-speed Universal model QCPU is used).
- Move the file used for boot operation to the program memory or standard ROM in the CPU module.
- **8.2 To use the memory device for storing the PLC user data file (\*\*\*.CSV/BIN) and access the file by using the SP.FREAD and SP.FWRITE instructions**
- **(1) When a High Performance model QCPU, Process CPU, Redundant CPU, or Universal model QCPU is used**

Replace the CPU module (High Performance model QCPU, Process CPU, or Universal model QCPU) with a High-speed Universal model QCPU and store the PLC user data file in the SD memory card. Since the Redundant CPU cannot be replaced with a High-speed Universal model QCPU, purchase another or more Q2MEM-8MBA as a spare.

### **(2) When a High-speed Universal model QCPU is used**

Replace the Q2MEM-8MBA with an SD memory card.

### **8.3 To use the CPU module change function with memory card**

When a Universal model QCPU is used, replace the Q2MEM-8MBA with an SRAM card. To hold data in the SRAM card when it is removed from the CPU module, perform battery backup of the card. If the battery-backed-up files are to be stored for a long time, read out the files from the SRAM card by using the programming tool and store them so that the data will not be erased due to running out of battery. When a High-speed Universal model QCPU is used, replace the Q2MEM-8MBA with an SD memory card.

# **8.4 To move files, such as setting files and program files, from one CPU module to another**

**(1) When a High Performance model QCPU, Process CPU, Redundant CPU, or Universal model QCPU is used** 

Please consider either of the following alternative methods.

• Replace the Q2MEM-8MBA with an SRAM card.

 To hold the data in files, back up the data in the SRAM card using a battery. If the files are to be stored for a long time, read out the files from the SRAM card by using the programming tool and store them so that the data will not be erased due to running out of battery.

• Read files from the source CPU module to a personal computer using the programming tool, and store the files in a medium such as an SD memory card to move them. Write the files from the personal computer to the destination CPU module using the programming tool.

# **(2) When a High-speed Universal model QCPU is used**

Replace the Q2MEM-8MBA with an SD memory card.

# TECHNICAL BULLETIN [ 6 / 7 ]

#### **9. Precautions**

To store and use the files in the Q2MEM-8MBA in an alternative memory device, the following setting changes are required because the memory type (drive number) where the files are stored will change.

#### **9.1 When the storage location of the initial device value file is changed**

Check the "Device Initial Value" setting of the "PLC File" tab in PLC parameter. If the memory device in the "Corresponding Memory" field differs from the actual storage location of the file, change the setting.

#### **9.2 When the storage location of the device comment file is changed**

Check the "Comment File Used in a Command" setting of the "PLC File" tab in PLC parameter. If the memory device in the "Corresponding Memory" field differs from the actual storage location of the file, change the setting.

#### **9.3 When the storage location of the boot setting file is changed**

Check the settings of the "Boot File" tab in PLC parameter. If the memory device in the "Transfer from" field differs from the actual storage location of the file, change the setting.

#### **9.4 When the storage location of the parameter file is changed**

When a High Performance model QCPU, Process CPU, or Redundant CPU is used, the storage location (parameter-valid drive) of the parameter file is set by the DIP switches. Set the DIP switches, SW2 and SW3, to the correct storage location of the parameter file.

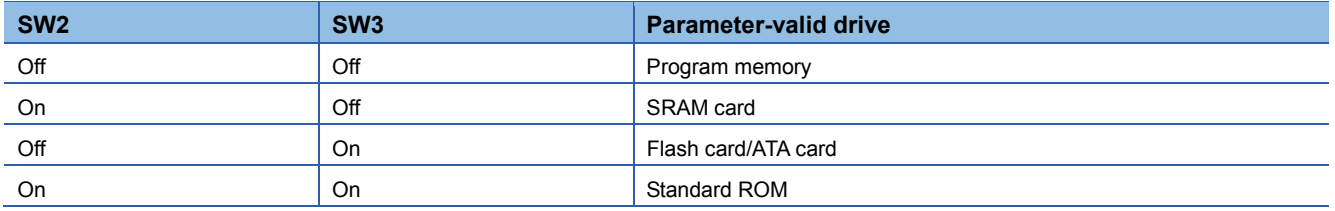

When a Universal model QCPU is used, the parameter-valid drive is automatically detected. Therefore, no switch setting change is required.

#### **9.5 When the file storage location is specified in the instruction used in the program**

If any of the following instructions is used in the program executed by the High Performance model QCPU, Process CPU, Redundant CPU, or Universal model QCPU, check if the storage location of the file specified in the instruction has not been changed. If changed, change the storage location (drive number) in the instruction as well. (Note that only the drive number "2" can be specified in the SP.FREAD and SP.FWRITE instructions.)

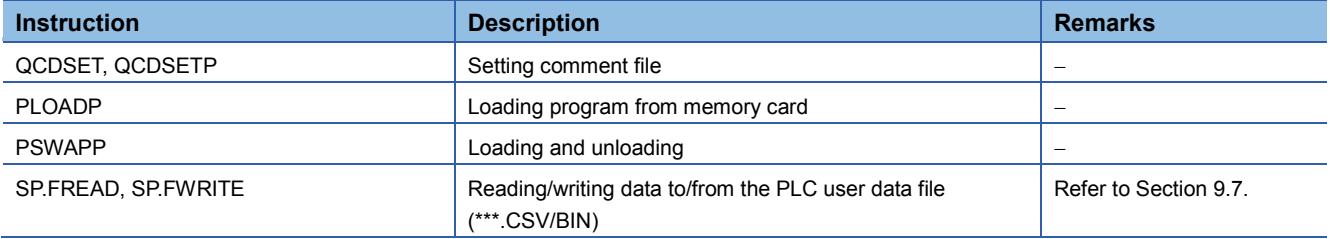

For details, refer to the MELSEC-Q/L Programming Manual (Common Instructions).

# TECHNICAL BULLETIN [ 7 / 7 ]

To use the standard RAM as an alternative memory device, perform battery backup of the CPU module to hold data when the power is turned off.

Battery backup of the CPU module is also required to use the program memory as an alternative device when a High Performance model QCPU, Process CPU, or Redundant CPU is used.

To use the SRAM card as an alternative memory device, perform battery backup of the SRAM card to hold data when the power is turned off.

For details, refer to the QCPU User's Manual (Hardware Design, Maintenance and Inspection).

#### **9.7 When the storage location of the PLC user data file (\*\*\*.CSV/BIN) is changed**

If the PLC user data file (\*\*\*.CSV/BIN) is stored in the standard ROM, it can no longer be accessed by using the SP.FREAD and SP.FWRITE instructions.

If the CPU module currently-used (High Performance model QCPU, Process CPU, or Universal model QCPU) accesses the PLC user data file (\*\*\*.CSV/BIN) stored in the Q2MEM-8MBA by using the SP.FREAD and SP.FWRITE instructions, replace the CPU module with a High-speed Universal model QCPU and store the file in the SD memory card. Since the Redundant CPU cannot be replaced with a High-speed Universal model QCPU, purchase another or more Q2MEM-8MBA as a spare.

If the CPU module cannot be replaced for any reason, purchase another or more Q2MEM-8MBA as a spare before the order acceptance date described in Chapter 2.